## Invoice Status and Payment Status in Ariba

PROCUREMENT SERVICES WEBCAST TRAINING SERIES - 8/18/2021

HEATHER NICHOLSON, JOHN WHITNEY, DEBRA ADLER

**Invoices in Ariba**

**Invoice Status**

**Exception Review**

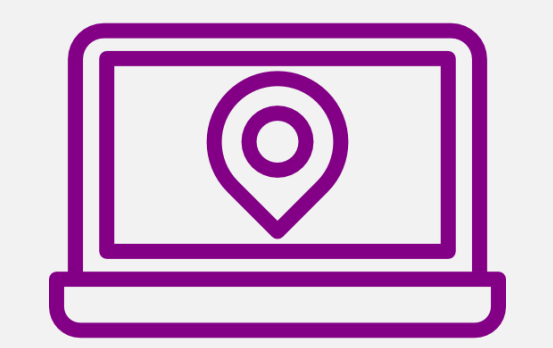

**Payment Status**

#### Invoices

Invoices are submitted by the supplier.

- eInvoices, electronic invoices created in Ariba
- Some paper invoices are still accepted, mainly for Non-Catalog orders. Accounts Payable enters them into Ariba to become eInvoices
- Non-PO Invoices are eInvoices
- There is no system requirement for a supplier to attach a PDF to an eInvoice. If needed, email the supplier for a copy

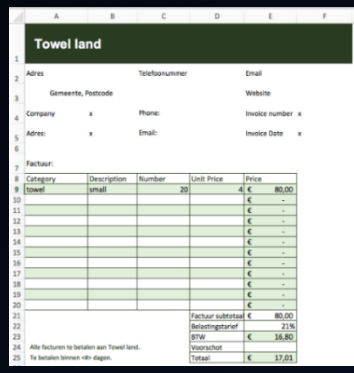

## Finding Invoices

**Pricing Terms** 

Summary

For orders beginning with EI: There is always in Invoices tab. Click on the tab to see if there are invoices.

For orders beginning with BPO: The Invoices tab doesn't show until the invoices have been submitted by the supplier.

Approval Flow

**Receipts** 

**Invoices** 

**History** 

Milestones

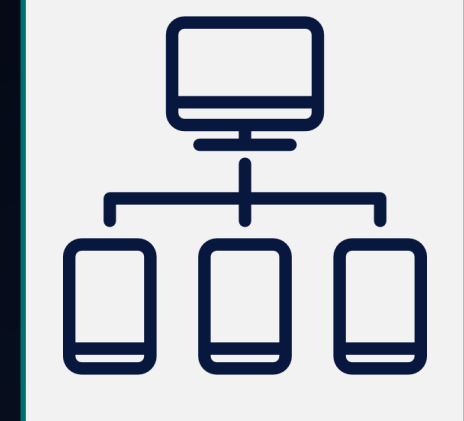

#### Invoices

Three different statuses associated with invoices:

- Invoice Status
- Exception Status
- Payment Status

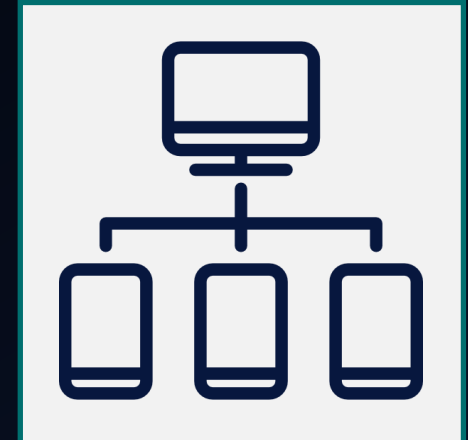

# Invoice Status

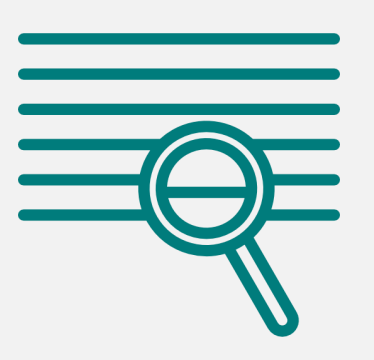

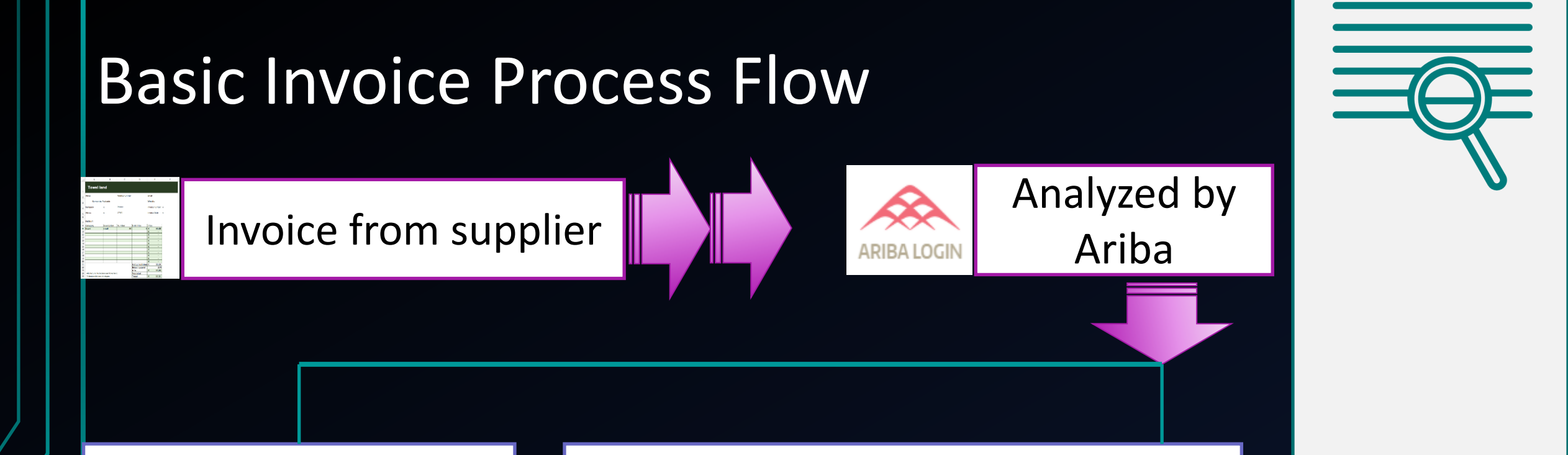

If no invoicing issues, the invoice status changes to "Reconciled" and pays.

If there are actions or issues, for either Accounts Payable and/or campus, the invoice will remain in "Reconciling" status until resolved/cleared/rejected.

#### How to Reject

If an invoice is submitted on an order (EI or BPO) that is incorrect and the status is still "Reconciling," you can have that invoice rejected.

Use the web form found here: <https://finance.uw.edu/ps/bpo-rejects>

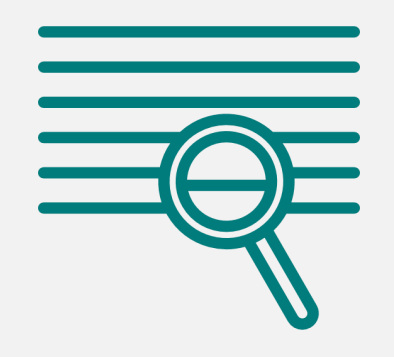

### Reconciling Status

Why is the invoice in "Reconciling" status?

Reasons can be:

- If for a BPO, you might need to Receive
- Invoice date is before or after BPO period
- Budget closed
- Line item amount is bigger than expected
- Tax amount does not match the expected rate
- Shipping is larger than expected

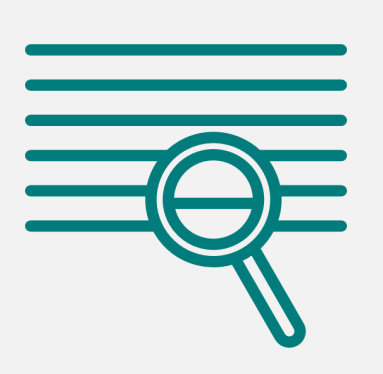

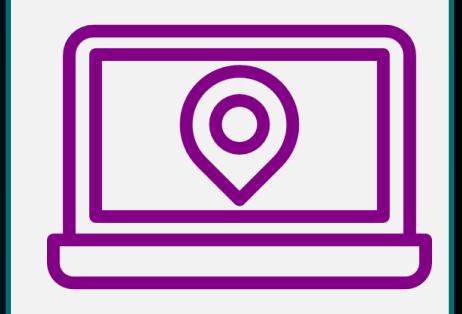

# Invoices Needing Review: Exceptions

### Invoice Issues Needing Review

To see if there are any issues on an invoice in "Reconciling" status, click the Reconciliation tab on the invoice in Ariba.

#### INV678411051-2030589

These are the details of the request you selected. Depending on its status, you can edit, change,

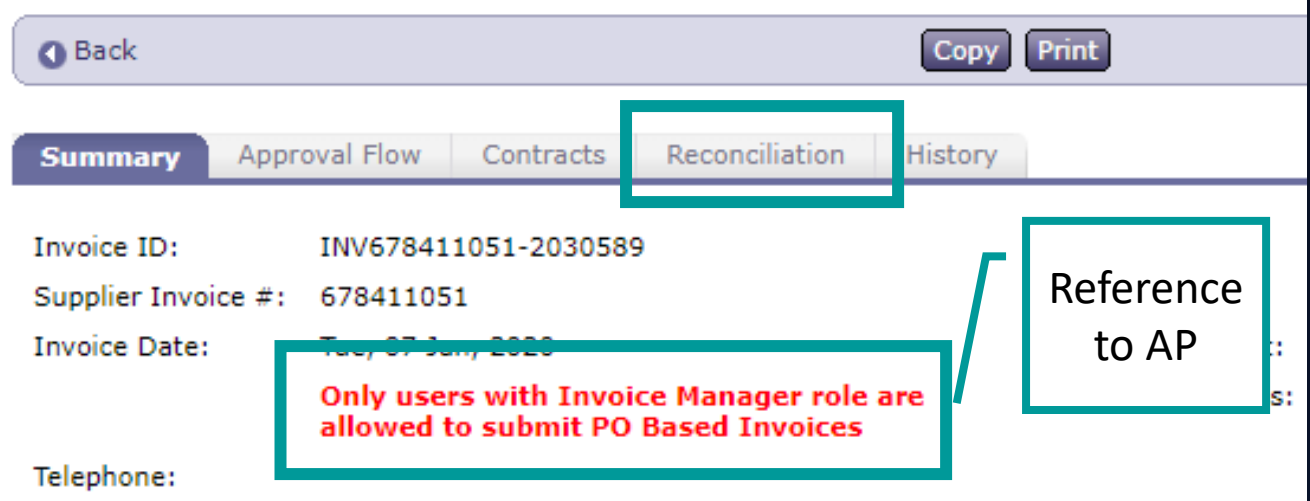

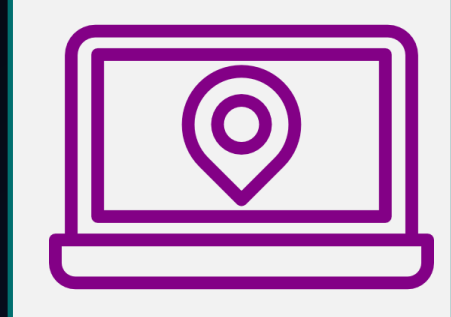

#### Exceptions

"Exceptions" are flags on an invoice that require action taken before payment will be released.

Who can resolve exceptions? This depends on the exception.

- Accounts Payable
- Campus Departments
- Ariba

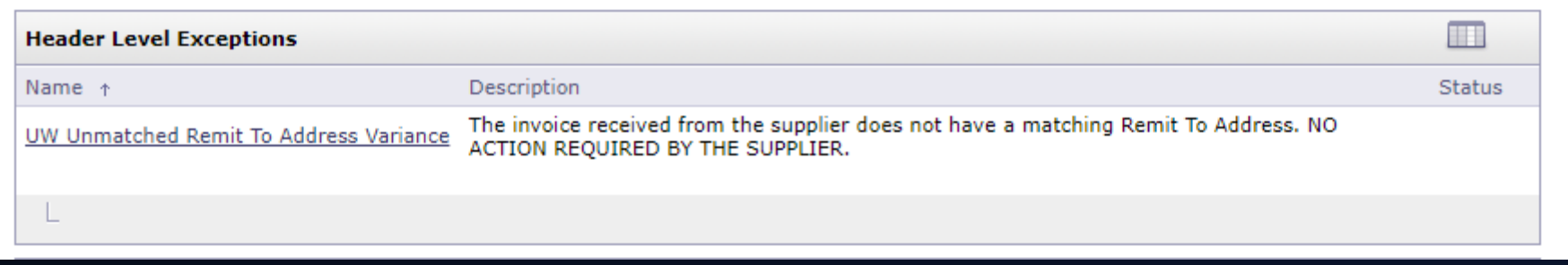

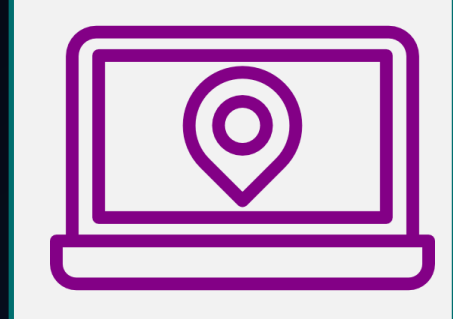

#### Exceptions

#### Invoices needing review have exceptions.

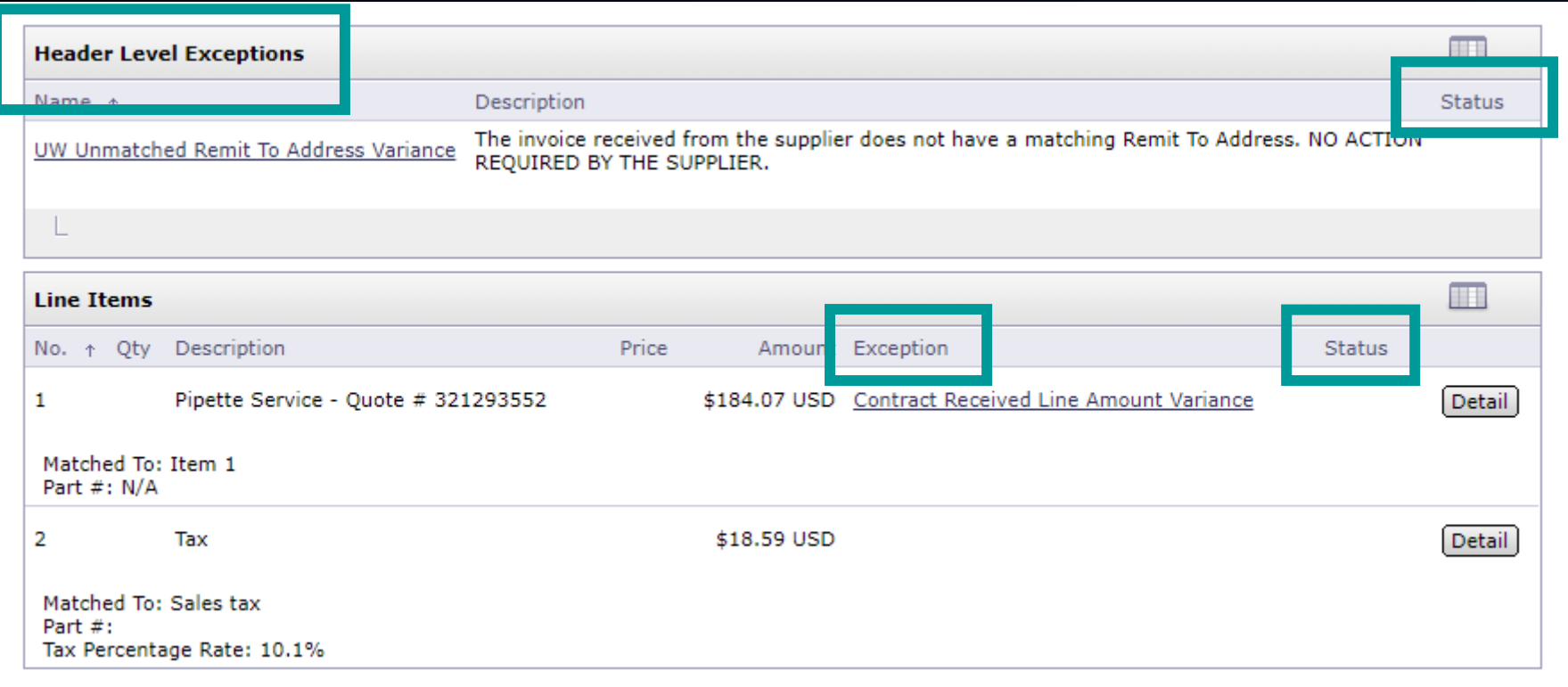

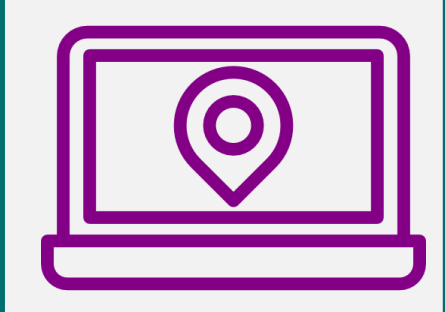

### Exceptions

- Invoices can have more than one exception.
- Exceptions can be at the line item or at the header.

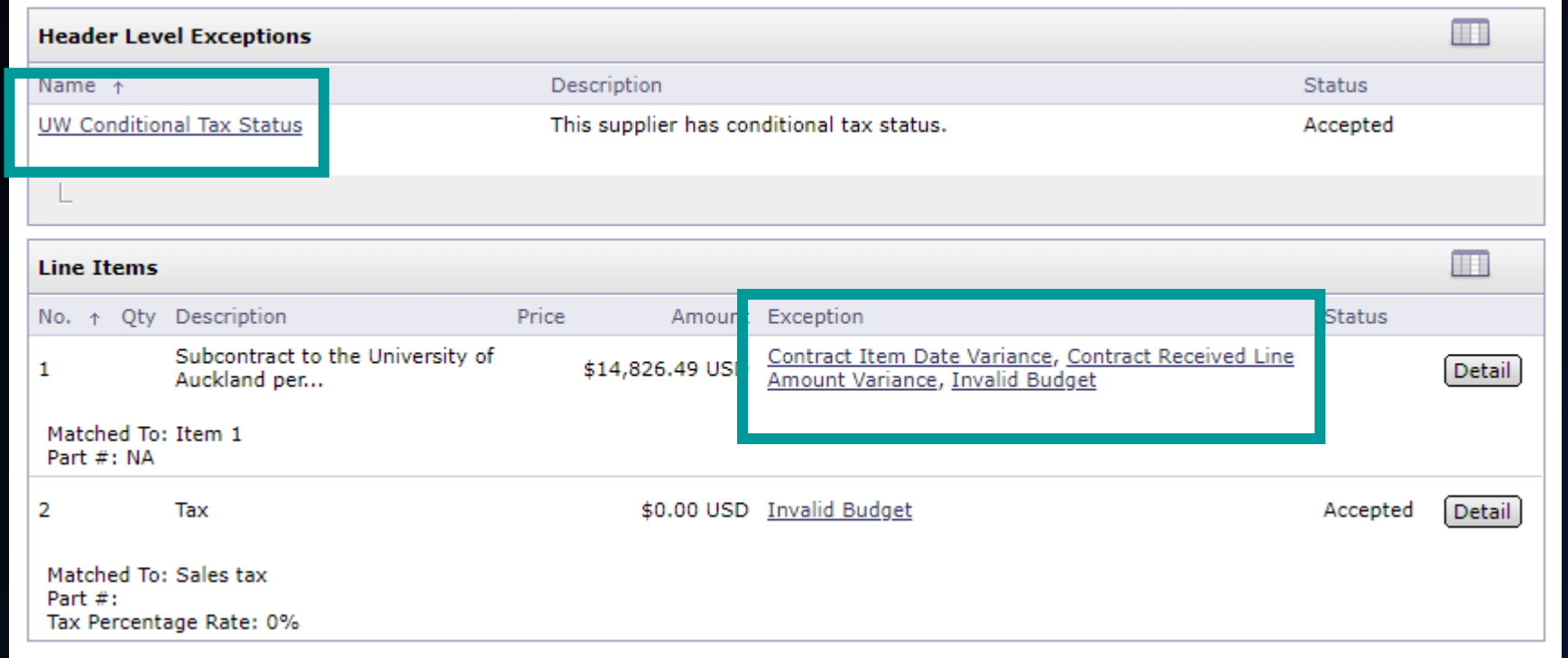

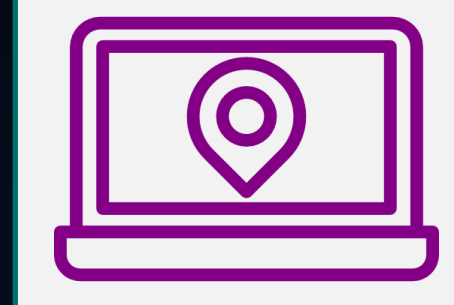

#### Exceptions Status

Blank: No resolution Accepted: Resolution by AP Cleared: Resolution by Ariba system Disputed: Resolution by AP or Ariba system

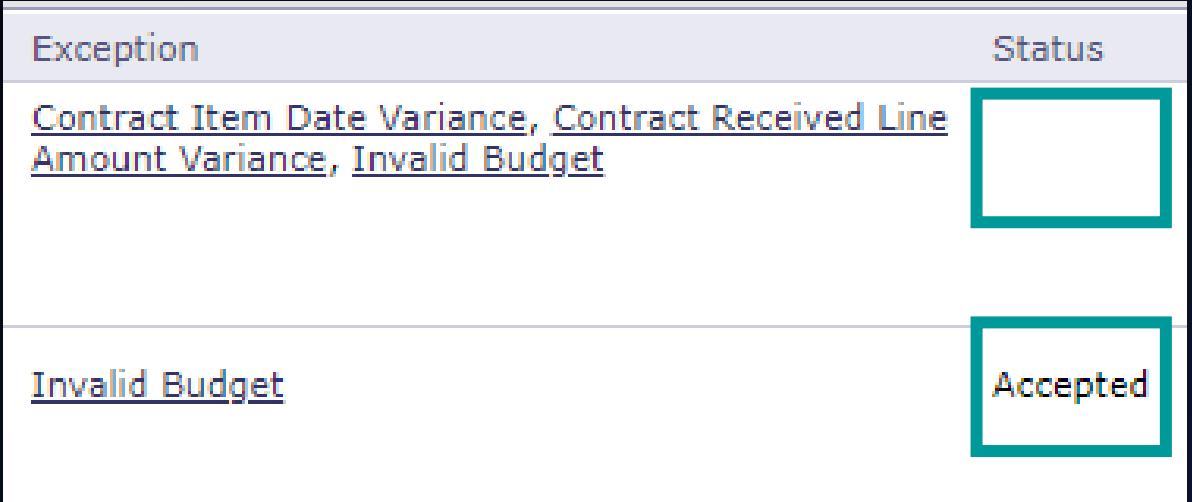

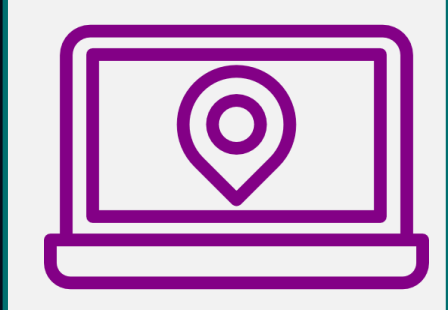

#### Exceptions Accounts Payable Resolves (examples)

**UW Unmatched Remit To Address Variance:** Remit To address needs to be reviewed

**UW Conditional Tax Status:** A supplier that is set up to have their tax charges reviewed for every invoice

**Shipping Variance:** Shipping is over \$100

**Over Tax Variance:** Sales tax is higher than expected

**Under Tax Variance:** Sales tax is lower than expected

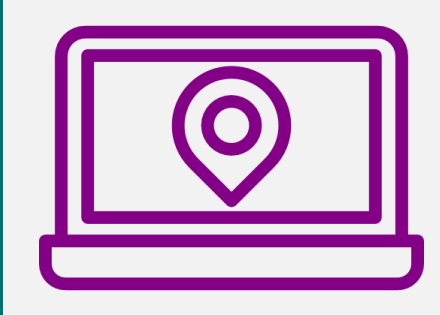

## Exception Campus Can Resolve

One exception happens on every BPO invoice and needs campus action to resolve:

- Contract Received Line Amount Variance
- Contract Received Quantity Variance

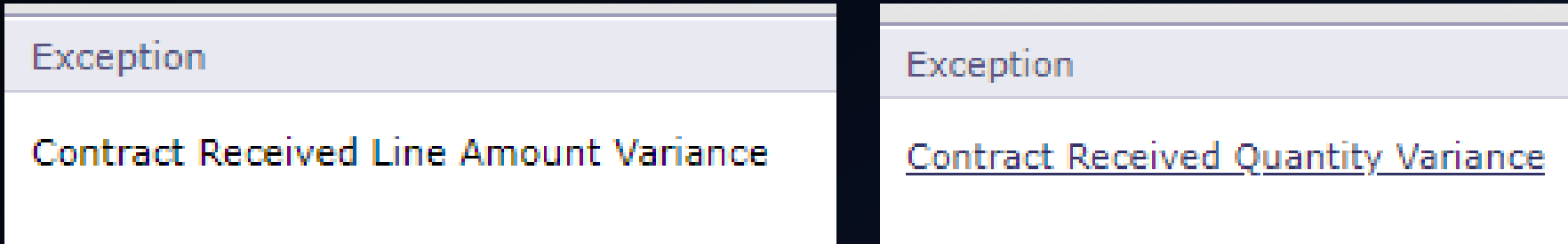

When you see these exceptions, the system is telling you that receiving needs to be performed for the invoice.

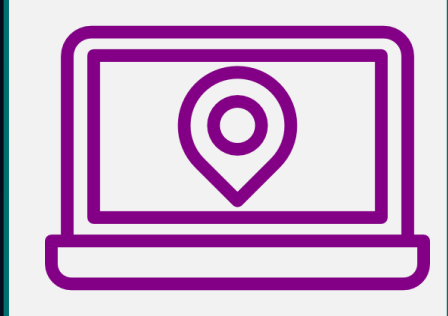

**Other Exceptions Campus Can Resolve Contract Amount Variance:** Invoice amount exceeds the contract amount. Add money to header and line item. (examples: all for BPO eInvoices, receiving would still need to be done)

**Contract Item Date Variance:** Invoice date is outside the contract dates. Update contract dates.

**Contract Line Amount Variance:** Invoice amount exceeds line item amount. Add money to line item and header.

**Contract Quantity Variance:** Quantity exceeds the line item quantity. Add quantity to the line item and funds to header.

**Contract Not Invoicing:** Order is closed with no money. Add money to the order and line items to reopen.

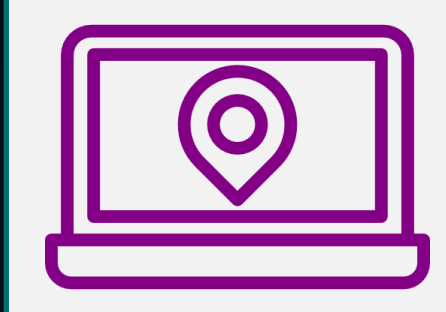

## Payment Status

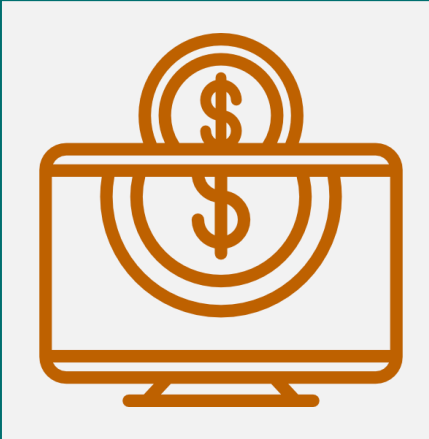

#### Payment Status

- eInvoices for orders
- Non-PO Invoices

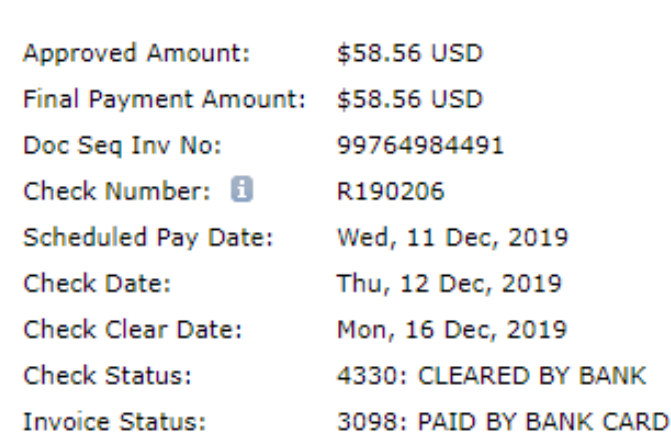

**TRANSACTION DETAILS** 

#### **Payment Details:**

Check

Check Check

Check

- eReimbursement
- Expense Report
- Payment to Individuals

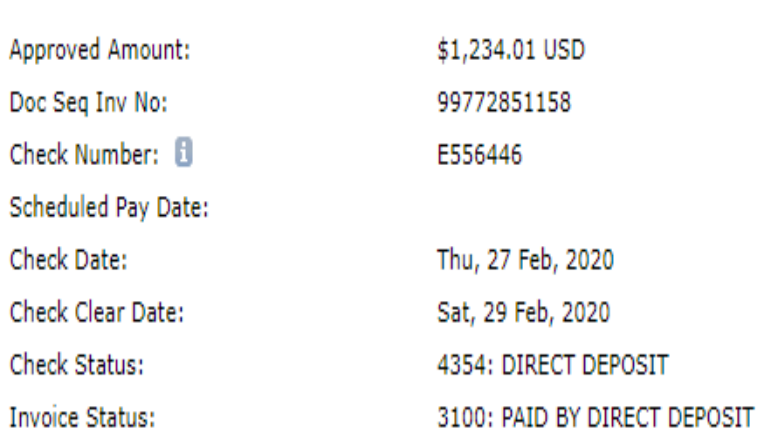

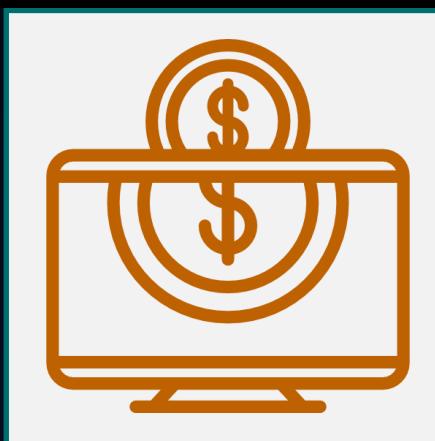

#### Payment Status

Departments can check the payment status in ARIBA payment loop back.

Steps for how to do this found here: [https://finance.uw.edu/ps/how-to-pay/payment-status](https://finance.uw.edu/ps/how-to-pay/payment-status-terms-timelines-delays)terms-timelines-delays

Payment Information Not Available:

- **Wire Payments**
- Invoices more than 15 characters long

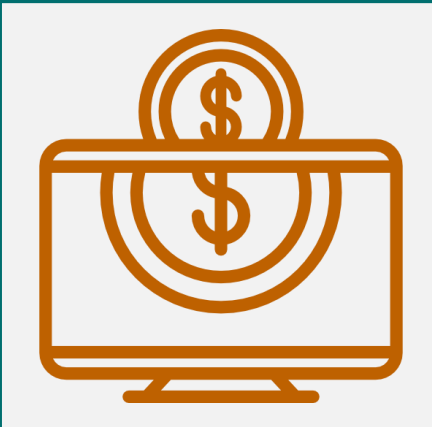

## Demonstration of Payment Loop

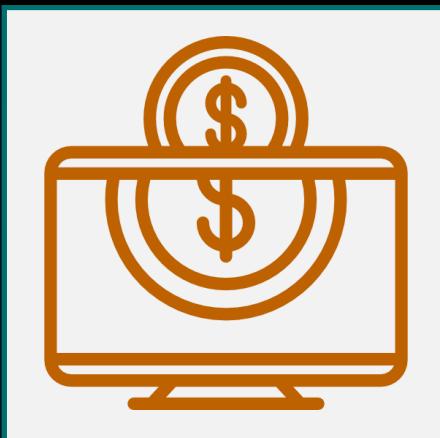

### Payment Information

#### Meaning of check number prefix letters:

- A Check
- $T ACH$
- R Bank Card
- E Direct Deposit

#### Approved Amount: \$58.56 USD **Final Payment Amount:** \$58.56 USD Doc Seq Inv No: 99764984491 Check Number: **El** R190206 **Scheduled Pay Date:** Wed, 11 Dec, 2019 **Check Date:** Thu, 12 Dec, 2019 Check Clear Date: Mon, 16 Dec, 2019 Check Status: 4330: CLEARED BY BANK **Invoice Status:** 3098: PAID BY BANK CARD

**TRANSACTION DETAILS** 

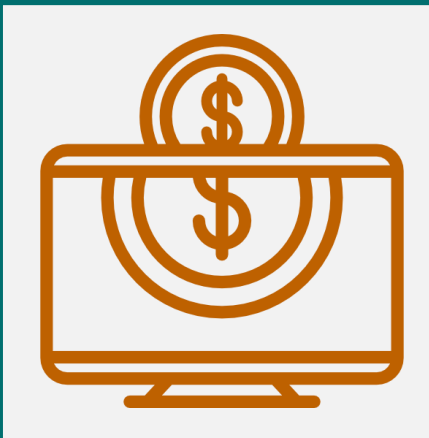

#### Best Practices

- Run the Receiving Exception Report regularly
- Attach any quote being used for the order to the order
- Be as accurate as possible when entering prices and ship-to addresses for orders, as they impact how Ariba evaluates the correctness of incoming invoices
- Contact Procurement Customer Service for any questions at [pcshelp@uw.edu.](mailto:pcshelp@uw.edu)

#### **Questions?**

Remember to send to "Everyone" when using the chat.